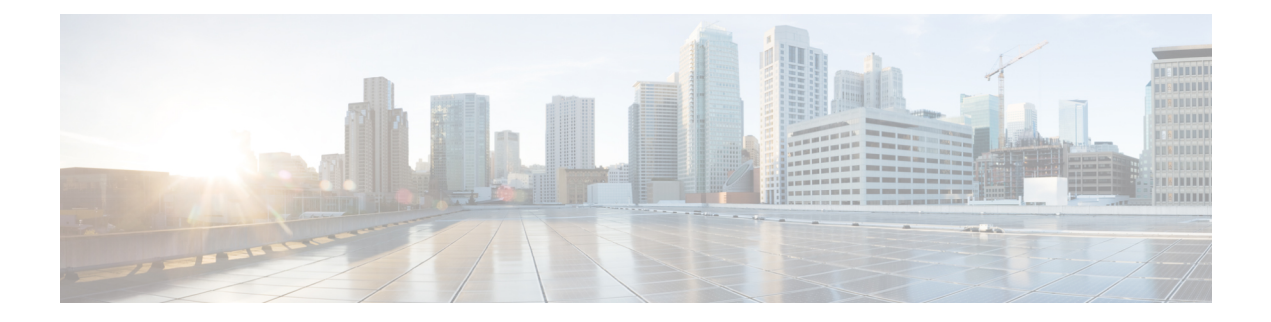

# **Network-Based Recording of Video Calls Using Cisco Unified Border Element**

Cisco Unified Border Element supports media forking for both audio and video streams. It also supports the recording of video calls using video-media forking to forward video streams to the Cisco MediaSense application, which records the video call in the Cisco MediaSense server.

- Finding Feature [Information,](#page-0-0) page 1
- Prerequisites for [Network-Based](#page-1-0) Recording of Video Calls Using Cisco Unified Border Element, page [2](#page-1-0)
- Restrictions for [Network-Based](#page-1-1) Recording of Video Calls Using Cisco Unified Border Element, page  $\mathcal{D}$
- Information About [Network-Based](#page-1-2) Recording of Video Calls Using Cisco Unified Border Element, [page](#page-1-2) 2
- How to Configure [Network-Based](#page-2-0) Recording of Video Calls Using Cisco Unified Border Element, [page](#page-2-0) 3
- Verifying [Network-Based](#page-11-0) Recording of Video Calls Using Cisco Unified Border Element, page 12
- Configuration Examples for [Network-Based](#page-15-0) Recording of Video Calls Using Cisco Unified Border [Element,](#page-15-0) page 16
- Additional References for [Network-Based](#page-16-0) Recording of Video Calls Using Cisco Unified Border [Element,](#page-16-0) page 17
- Feature Information for [Network-Based](#page-17-0) Recording of Video Calls Using Cisco Unified Border Element, [page](#page-17-0) 18

## <span id="page-0-0"></span>**Finding Feature Information**

Your software release may not support all the features documented in this module. For the latest caveats and feature information, see Bug [Search](http://www.cisco.com/cisco/psn/bssprt/bss) Tool and the release notes for your platform and software release. To find information about the features documented in this module, and to see a list of the releases in which each feature is supported, see the feature information table at the end of this module.

Use Cisco Feature Navigator to find information about platform support and Cisco software image support. To access Cisco Feature Navigator, go to [www.cisco.com/go/cfn.](http://www.cisco.com/go/cfn) An account on Cisco.com is not required.

# <span id="page-1-0"></span>**Prerequisites for Network-Based Recording of Video Calls Using Cisco Unified Border Element**

You must have an ISR G2 router equipped with the unified communication technology package configured as a Cisco UBE in flow-through mode for the Network-Based Recording Using Cisco UBE feature to function.

#### **Cisco Unified Border Element**

• Cisco IOS Release 15.3(3)M or a later release must be installed and running on your Cisco Unified Border Element.

#### **Cisco Unified Border Element (Enterprise)**

• Cisco IOS XE Release 3.10S or a later release must be installed and running on your Cisco ASR 1000 Series Router.

# <span id="page-1-1"></span>**Restrictions for Network-Based Recording of Video Calls Using Cisco Unified Border Element**

- This feature is not supported for any call flows other than SIP-SIP call flows.
- This feature is not supported for any platform other than ISR G2 platforms (2901, 2911, 2921, 2951, 3945, 3945E).
- If the main call has multiple video streams (m-lines), the video streams other than the first video m-line are not forked.
- Application media streams of the primary call are not forked to the recording server.
- Forking is not supported if the anchor leg or recording server is on IPv6.
- High availability is not supported on forked video calls.

# <span id="page-1-2"></span>**Information About Network-Based Recording of Video Calls Using Cisco Unified Border Element**

Cisco Unified Border Element records video calls by setting up a Session Initiation Protocol (SIP) call with the Cisco MediaSense server and forking the media to the Cisco MediaSense server for recording. In this scenario, Cisco Unified Border Element acts as a recording client and Cisco MediaSense acts as a recording server.

## **Full Intra-Frame Request**

Full Intra-Frame Request is a request sent for an I-frame. An I-frame is an entire key or reference frame that is compressed without considering preceding or succeeding video frames. Succeeding video frames are differences to the original I-frame (what has moved) instead of entire video frame information.

The call between Cisco Unified Border Element and the Cisco MediaSense server is established after the call between the endpoints is established. As a result, the Real-Time Transport Protocol (RTP) channel between the endpoints gets established first and the RTP channel with the recording server gets established later. The impact of this delay is more on video recording because the initial I-frame from the endpoint may not get forked, and frames that follow cannot get decoded. To mitigate the impact of the lost RTP video packets, Cisco Unified Border Element generates Full Intra-Frame Request (FIR) using either Real-Time Transport Control Protocol (RTCP) or SIP INFO, or both, requesting the endpoint to send a fully encoded video frame in the subsequent RTP packet.

The following types of FIR are supported on network-based recording of video calls using Cisco Unified Border Element:

- RTCP FIR (based on RFC [5104\)](http://tools.ietf.org/html/rfc5104).
- SIP INFO FIR (based on RFC [5168\)](http://tools.ietf.org/html/rfc5168).
- Both RTCP FIR and SIP INFO FIR (Cisco Unified Border Element can be configured to send both RTCP FIR and SIP INFO requests at the same time).

## <span id="page-2-0"></span>**Architecture and Flow**

For more information about Network-Based Recording, see Information About [Network-Based](voi-ntwk-based.pdf#unique_132) Recording [Using](voi-ntwk-based.pdf#unique_132) Cisco UBE.

# **How to Configure Network-Based Recording of Video Calls Using Cisco Unified Border Element**

## **Configuring the Media Profile Recorder**

### **SUMMARY STEPS**

- **1. enable**
- **2. configure terminal**
- **3. media profile recorder** *profile-tag*
- **4. media-recording** *dial-peer-tag* [*dial-peer-tag2...dial-peer-tag5*]
- **5. end**

T

#### **DETAILED STEPS**

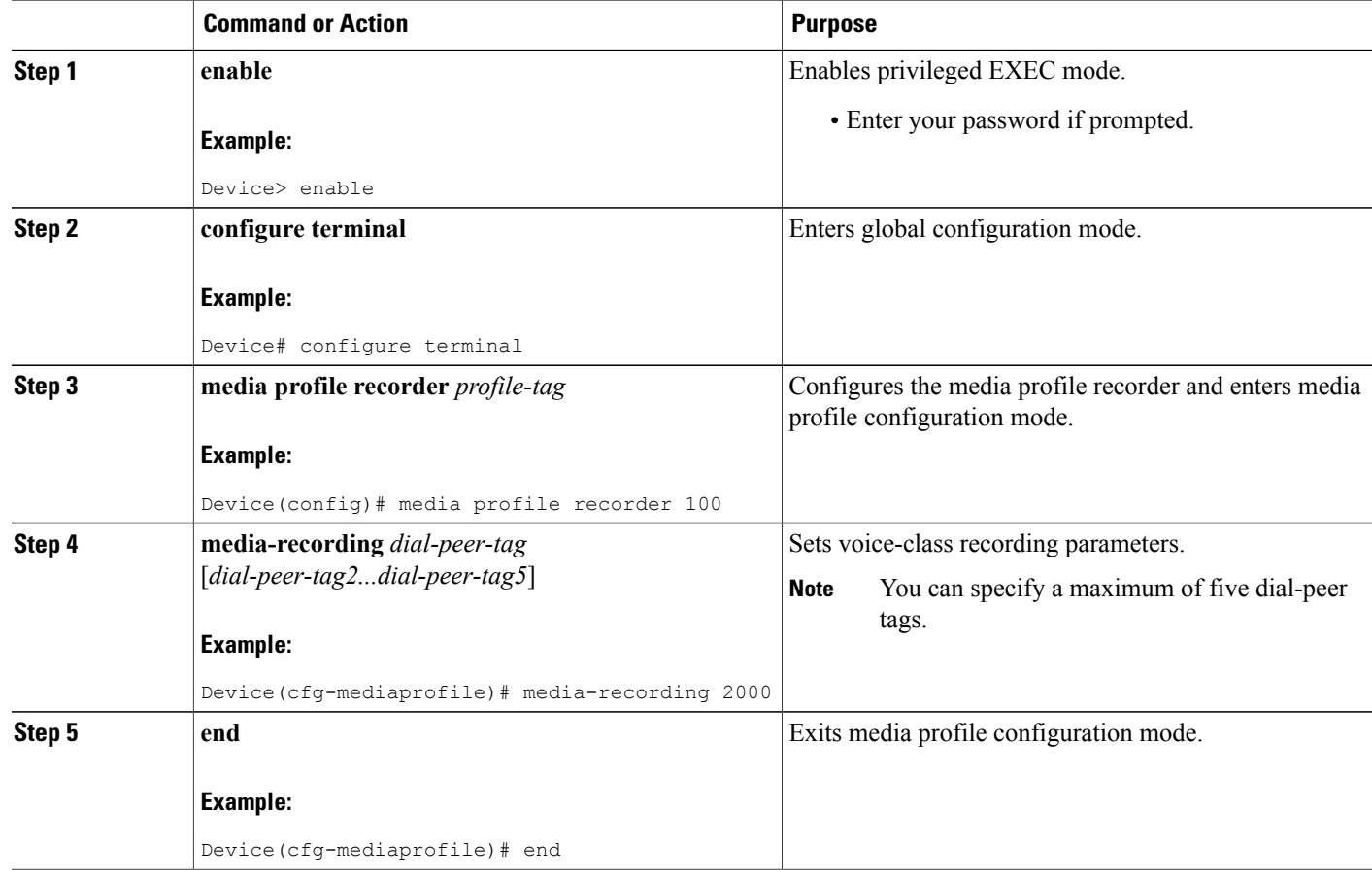

## **Configuring the Media Class Globally**

You can configure a media class globally by performing one of the following tasks:

### **Configuring a Media Class Using the Media Profile Recorder**

### **SUMMARY STEPS**

- **1. enable**
- **2. configure terminal**
- **3. media class** *tag*
- **4. recorder profile** *tag*
- **5. end**

### **DETAILED STEPS**

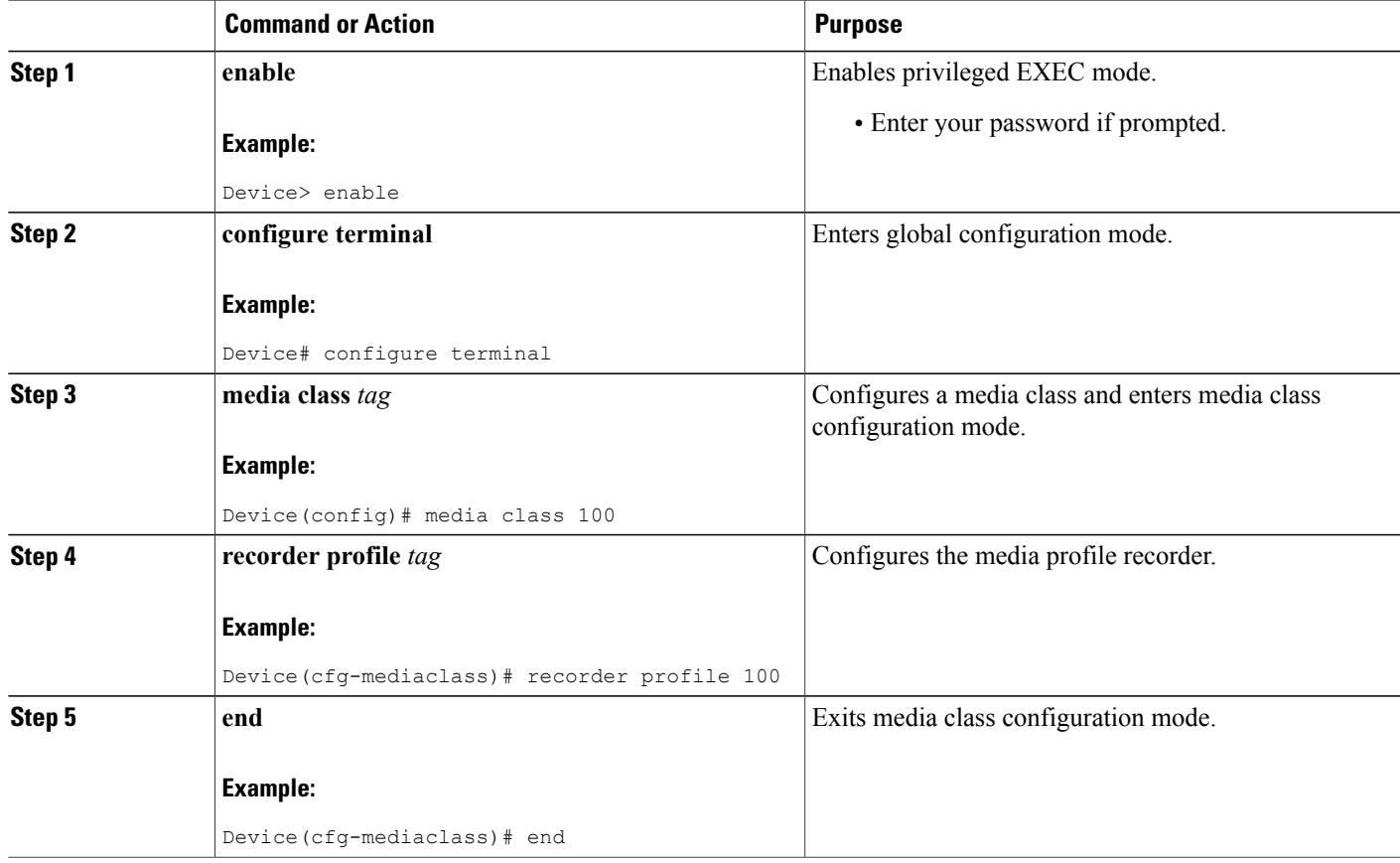

### **Configuring Media Class Using the Recorder Parameter**

### **SUMMARY STEPS**

 $\mathbf I$ 

- **1. enable**
- **2. configure terminal**
- **3. media class** *tag*
- **4. recorder parameter**
- **5. media-recording** *dial-peer-tag*
- **6. end**

 $\mathbf{I}$ 

 $\mathbf I$ 

### **DETAILED STEPS**

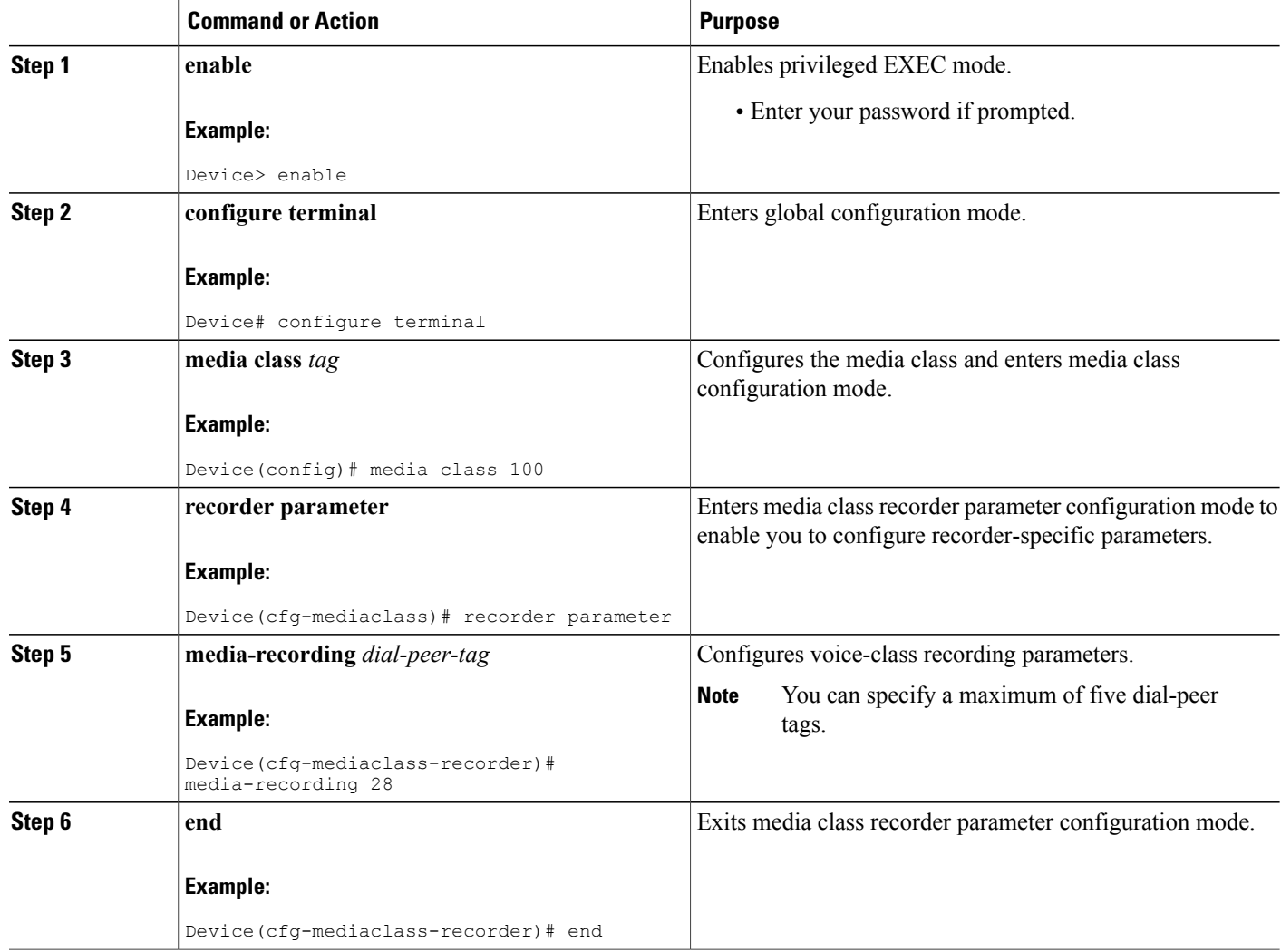

## **Configuring a Recorder Dial Peer**

### **SUMMARY STEPS**

- **1. enable**
- **2. configure terminal**
- **3. dial-peer voice** *tag* **voip**
- **4. destination-pattern** [**+**] *string* [**T**]
- **5. session protocol sipv2**
- **6. session target ipv4:***destination-address*
- **7. session transport tcp**
- **8. end**

### **DETAILED STEPS**

 $\mathbf I$ 

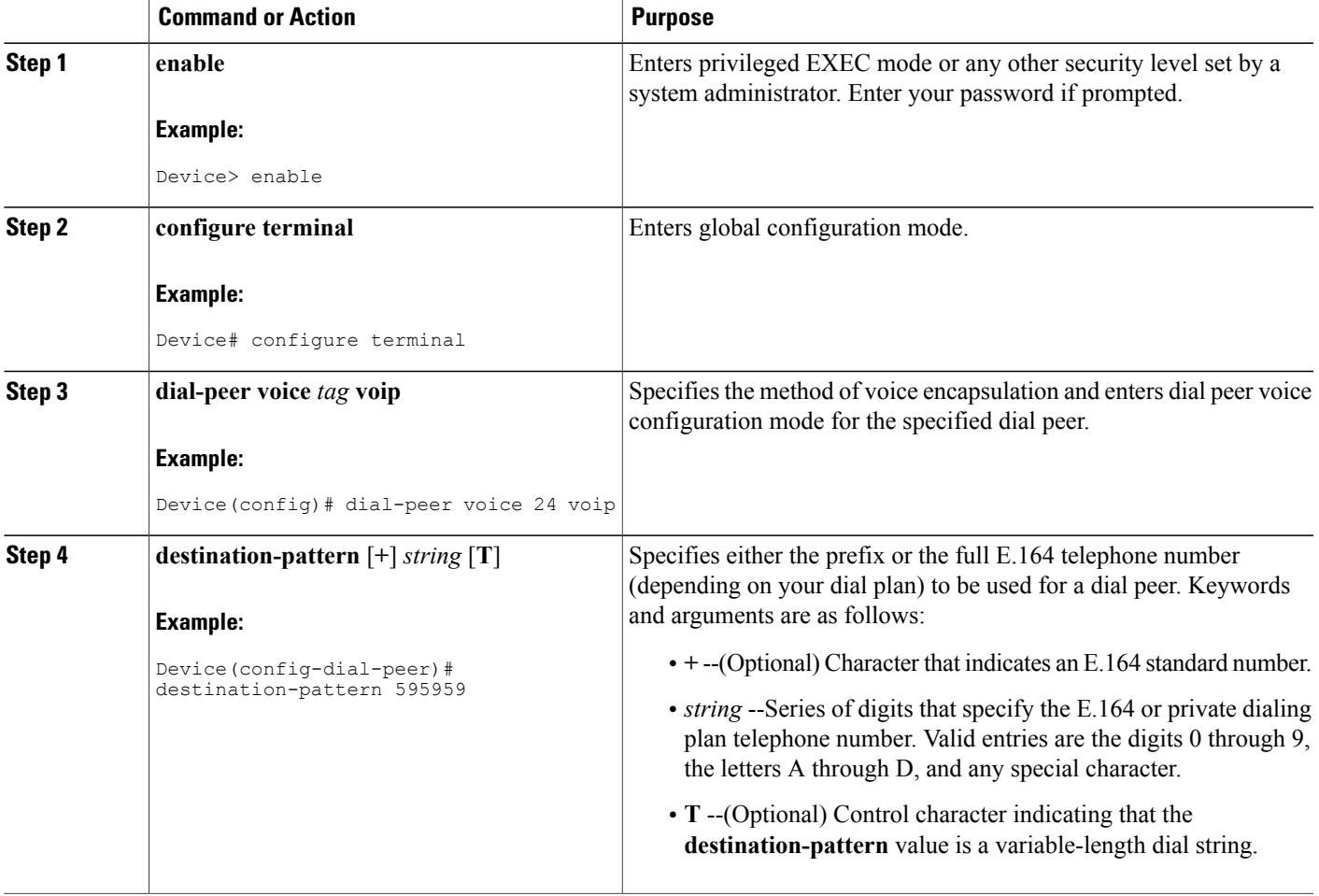

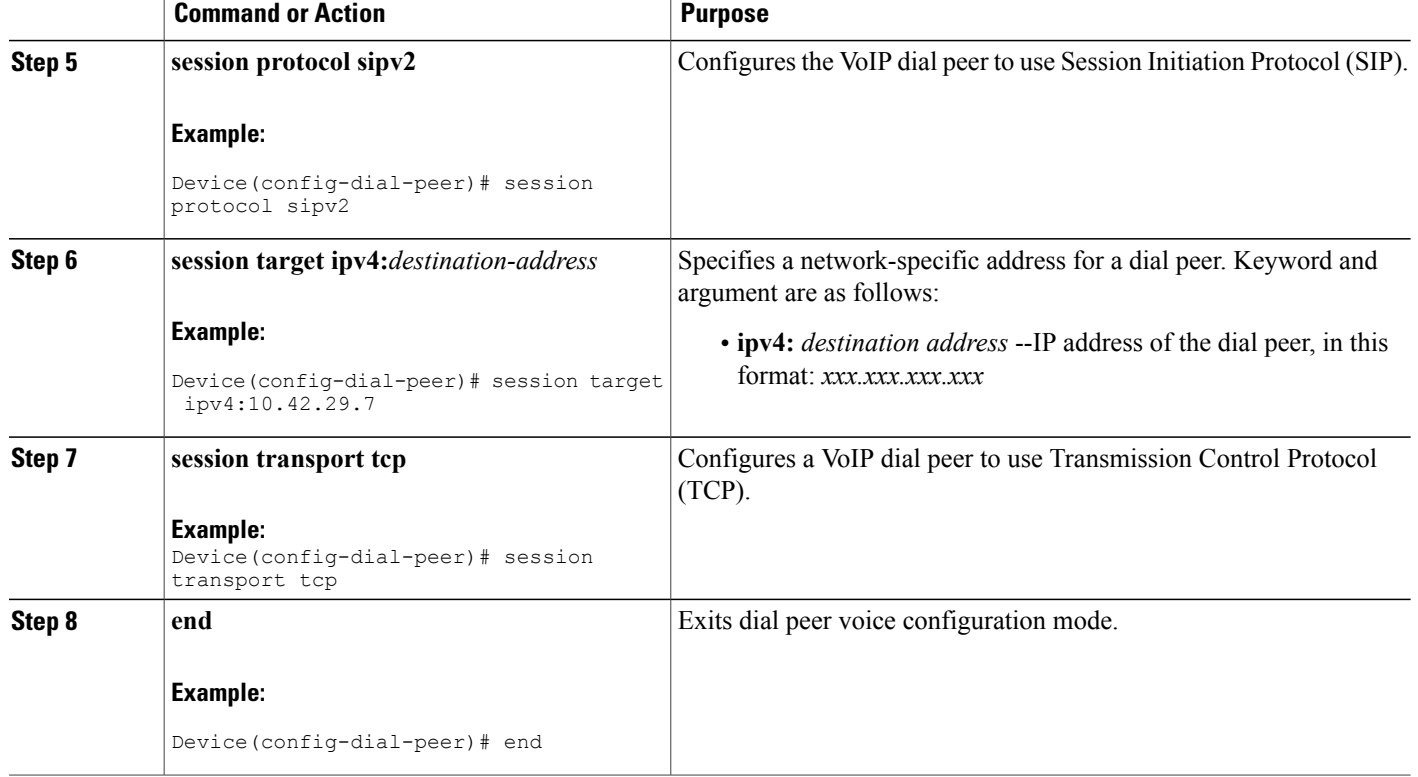

## **Configuring the Media Class for a Dial Peer**

### **Before You Begin**

You must configure a dial peer to connect to Cisco MediaSense. This dial peer is matched with Cisco Unified Border Element and a call is set up to Cisco MediaSense.

### **SUMMARY STEPS**

- **1. enable**
- **2. configure terminal**
- **3. dial-peer voice** *tag* **voip**
- **4. session protocol sipv2**
- **5. incoming called-number** *string*
- **6. media-class** *tag*
- **7. codec** *codec* [**bytes** *payload-size*] [**fixed-bytes**] [**mode** {**independent** | **adaptive**} [**bit-rate** *value*] [**framesize** {**30** | **60**} [**fixed**]]]

T

**8. end**

### **DETAILED STEPS**

 $\mathbf I$ 

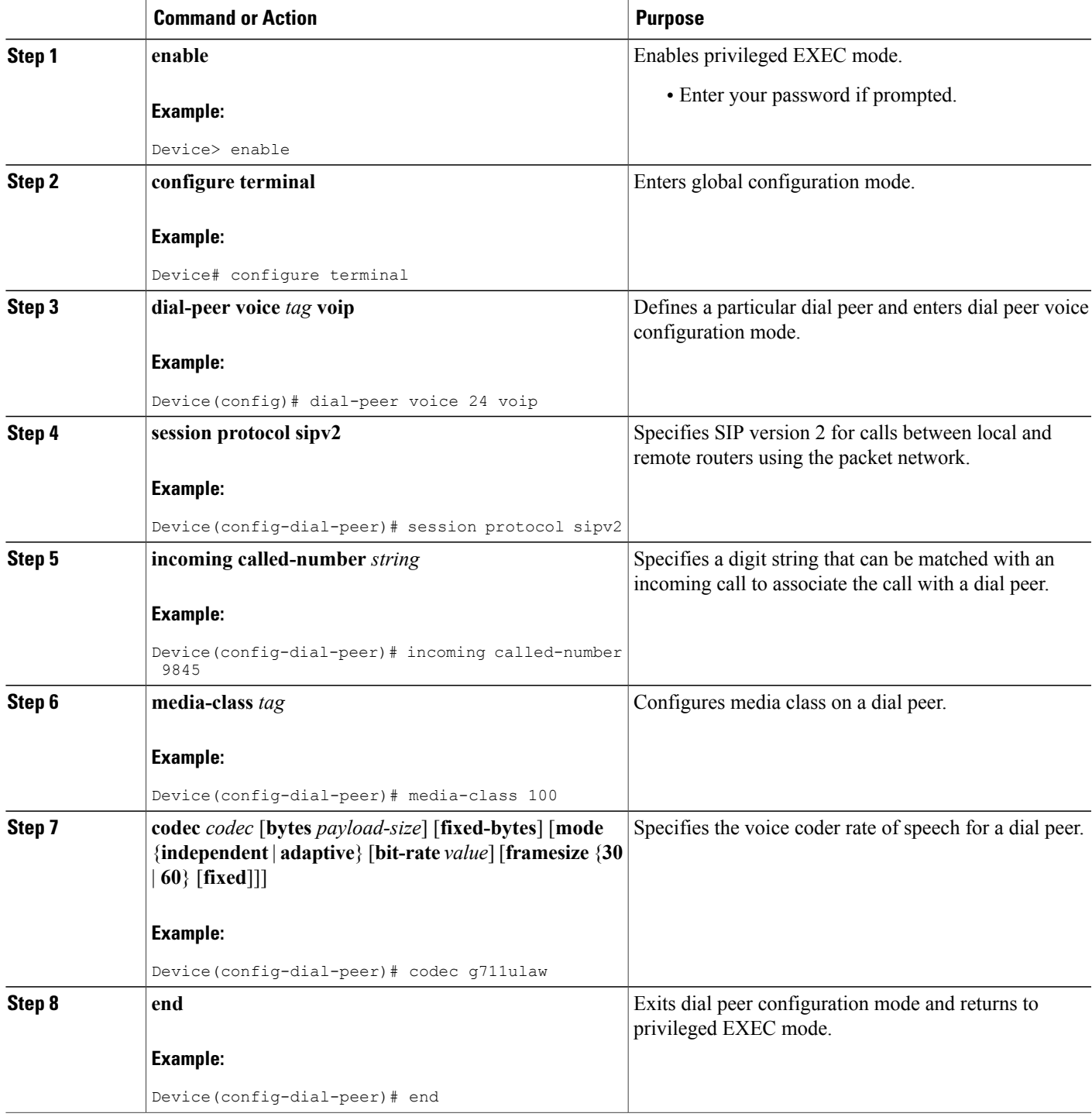

## <span id="page-9-0"></span>**Enabling FIR for Video Calls Using RTCP**

Perform this task to enable Full Intra-Frame Request (FIR) during the network-based recording of a video call using Real-Time Transport Control Protocol (RTCP).

#### **SUMMARY STEPS**

- **1. enable**
- **2. configure terminal**
- **3. media profile video** *media-profile-tag*
- **4. ref-frame-req rtcp retransmit-count** *retransmit-number*
- **5. end**

### **DETAILED STEPS**

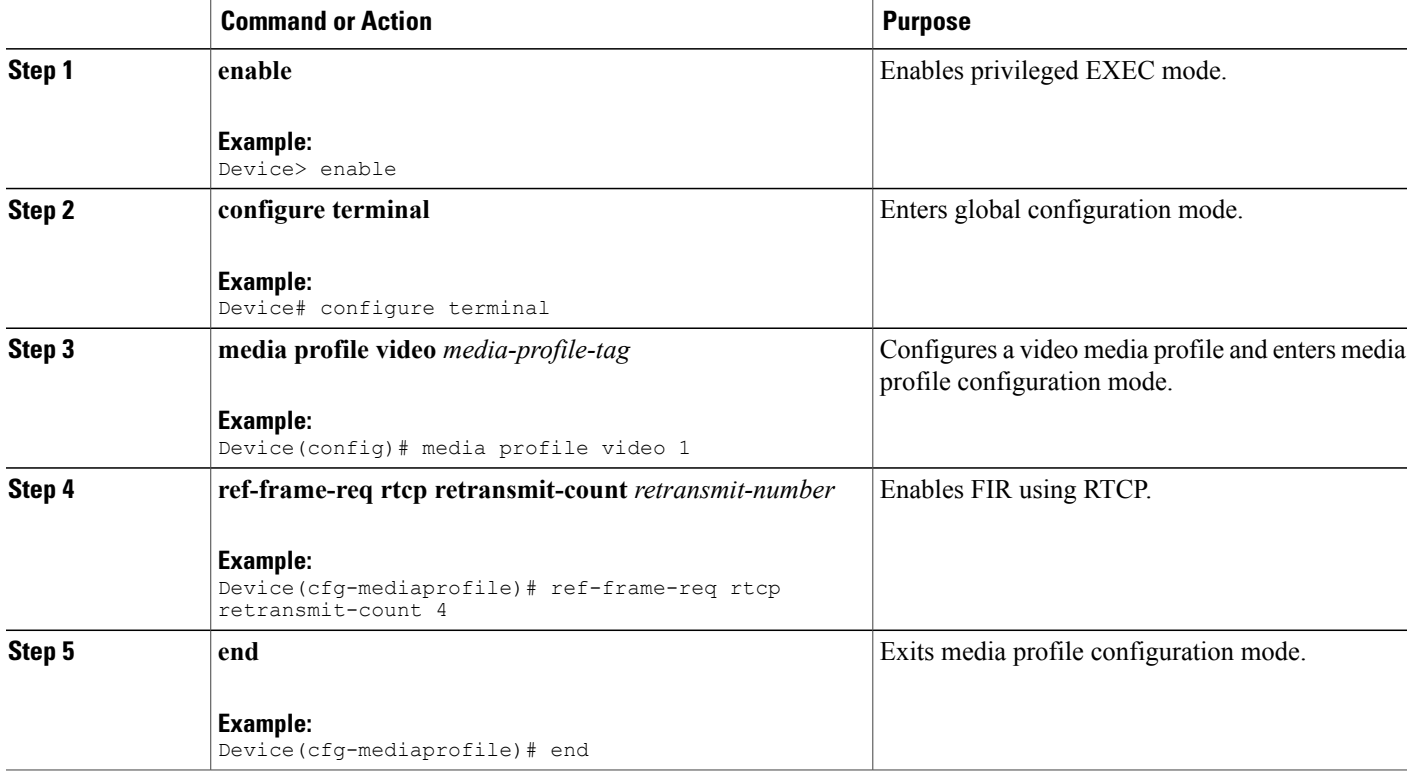

## <span id="page-9-1"></span>**Enabling FIR for Video Calls Using SIP INFO**

Perform this task to enable Full Intra-Frame Request (FIR) during the network-based recording of a video call using the Session Initiation Protocol (SIP) INFO method.

I

#### **SUMMARY STEPS**

- **1. enable**
- **2. configure terminal**
- **3. media profile video** *media-profile-tag*
- **4. ref-frame-req sip-info**
- **5. end**

### **DETAILED STEPS**

Г

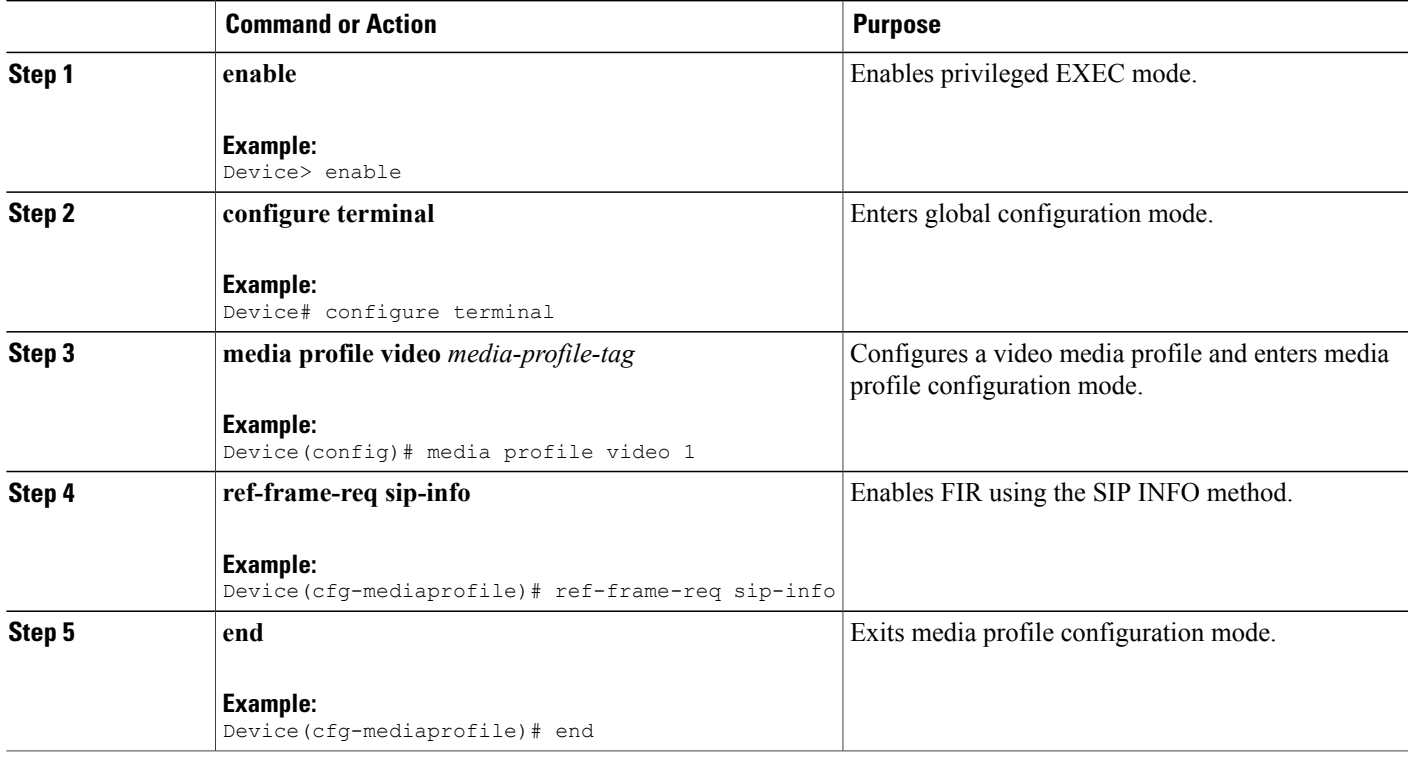

## **Enabling the Association of a Video Profile with a Media Class**

### **Before You Begin**

You must configure a profile for a media-type video or enable Full-Intra Frame Request (FIR). To enable FIR using RTCP, see [Enabling](#page-9-0) FIR for Video Calls Using RTCP, on page 10. To enable FIR using SIP, see [Enabling](#page-9-1) FIR for Video Calls Using SIP INFO, on page 10 .

#### **SUMMARY STEPS**

- **1. enable**
- **2. configure terminal**
- **3. media class** *media-class-tag*
- **4. video profile** *video-tag*
- **5. end**

### **DETAILED STEPS**

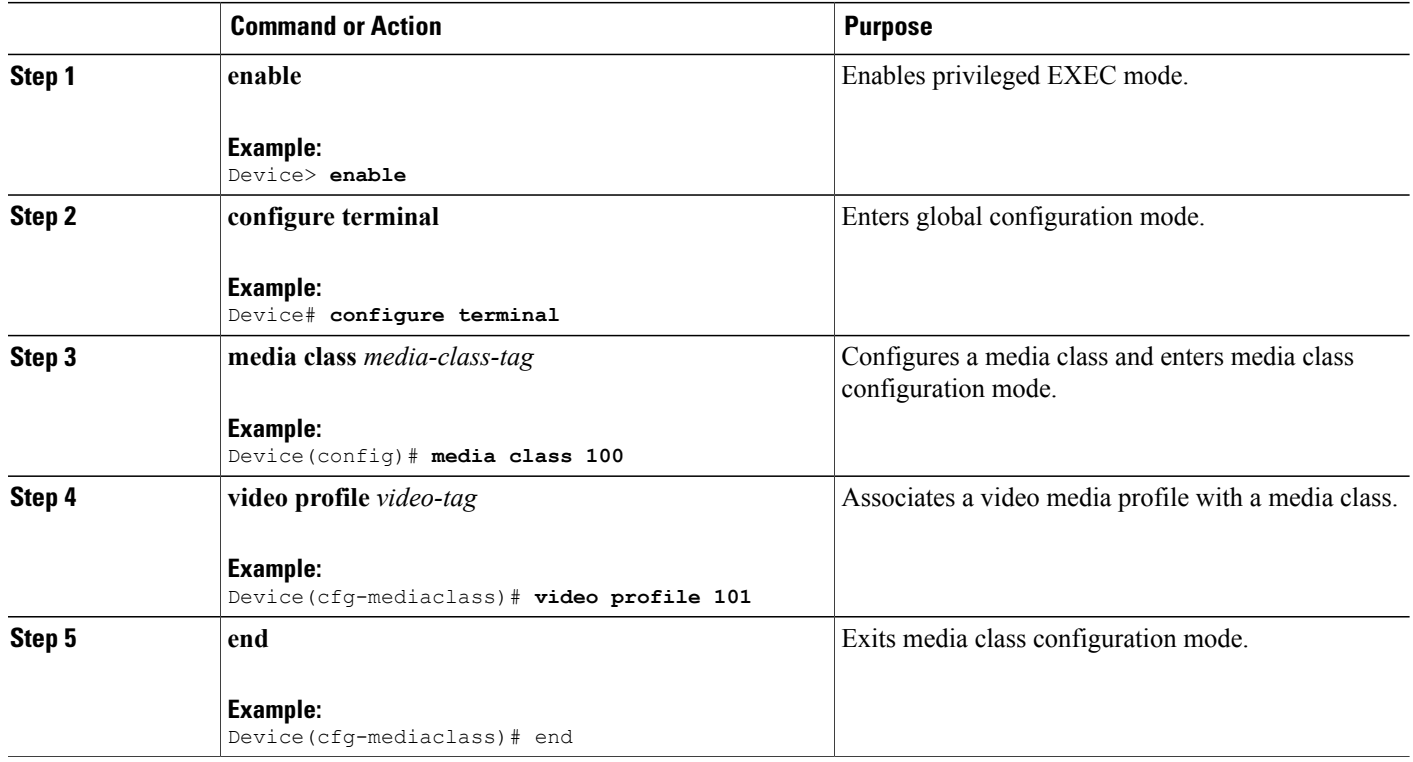

# <span id="page-11-0"></span>**Verifying Network-Based Recording of Video Calls Using Cisco Unified Border Element**

Perform this task to verify the configuration of the Network-Based Recording of Video Calls Using Cisco Unified Border Element Configuration feature. The **show** commands can be entered in any order.

I

#### **SUMMARY STEPS**

- **1. enable**
- **2. show voip rtp connection**
- **3. show voip recmsp session**
- **4. show voip recmsp session detail call-id** *call-id*
- **5. show voip rtp forking**
- **6. show call active video compact**
- **7. show call active video brief**
- **8. show call active video called-number** *number* **| include VideoRtcpIntraFrameRequestCount**
- **9. show call active video called-number** *number* **| include VideoSipInfoIntraFrameRequestCount**

#### **DETAILED STEPS**

**Step 1 enable** Enables privileged EXEC mode. **Example:** Device> **enable Step 2 show voip rtp connection** Displays the Real-Time Transport Protocol (RTP)-named event packets

#### **Example:**

Device# **show voip rtp connection**

VoIP RTP Port Usage Information: Max Ports Available: 8091, Ports Reserved: 101, Ports in Use: 8 Port range not configured, Min: 16384, Max: 32767

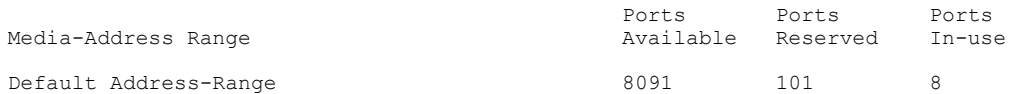

VoIP RTP active connections :<br>No. CallId dstCallId Loc dstCallId LocalRTP RmtRTP LocalIP  $\sim$  1000 mm and 2000 mm and 2000 mm and 2000 mm and 2000 mm and 2000 mm and 2000 mm and 2000 mm and 2000 mm and 2000 mm and 2000 mm and 2000 mm and 2000 mm and 2000 mm and 2000 mm and 200 1 2 16384 20918 10.104.45.191 10.104.8.94 2 2 1 16386 17412 10.104.45.191 10.104.8.98 3 4 16388 29652 10.104.45.191 10.104.8.98 4 3 16390 20036 10.104.45.191 10.104.8.94 6 5 16392 58368 10.104.45.191 10.104.105.232 7 5 16394 53828 10.104.45.191 10.104.105.232 8 5 16396 39318 10.104.45.191 10.104.105.232 9 5 16398 41114 10.104.45.191 10.104.105.232

Found 8 active RTP connections

**Step 3 show voip recmsp session**

Displays active recording Media Service Provider (MSP) session information.

#### **Example:**

Device# **show voip recmsp session**

```
RECMSP active sessions:
MSP Call-ID AnchorLeg Call-ID ForkedLeg Call-ID
1 6
Found 1 active sessions
```
**Step 4 show voip recmsp session detail call-id** *call-id* Displays detailed information about the recording MSP Call ID.

#### **Example:**

Device# **show voip recmsp session detail call-id 5**

```
RECMSP active sessions:
Detailed Information
=========================
Recording MSP Leg Details:
Call ID: 5
GUID : 1E01B6000000
AnchorLeg Details:
Call ID: 1
Forking Stream type: voice-nearend
Forking Stream type: video-nearend
Participant: 1777
Non-anchor Leg Details:
Call ID: 2
Forking Stream type: voice-farend
Forking Stream type: video-farend
Participant: 1888
Forked Leg Details:
Call ID: 6
Voice Near End Stream CallID 6
Stream State ACTIVE
Voice Far End stream CallID 7
Stream State ACTIVE
Video Near End stream CallID 8
Stream State ACTIVE
Video Far End stream CallID 9
Stream State ACTIVE
Found 1 active sessions
```
#### **Step 5 show voip rtp forking**

Displays RTP media-forking connections.

#### **Example:**

Device# **show voip rtp forking**

```
VoIP RTP active forks :
Fork 1
  stream type voice-only (0): count 0
  stream type voice+dtmf (1): count 0
  stream type dtmf-only (2): count 0
  stream type voice-nearend (3): count 1
    remote ip 10.104.105.232, remote port 58368, local port 16392
      codec g711ulaw, logical ssrc 0x53
       packets sent 3121, packets received 0
   stream type voice+dtmf-nearend (4): count 0
  stream type voice-farend (5): count 1
    remote ip 10.104.105.232, remote port 53828, local port 16394
      codec g711ulaw, logical ssrc 0x55
      packets sent 3121, packets received 0
```
stream type voice+dtmf-farend (6): count 0 stream type video (7): count 0 stream type video-nearend (8): count 1 remote ip 10.104.105.232, remote port 39318, local port 16396 codec h264, logical ssrc 0x1E8 packets sent 3906, packets received 0 stream type video-farend (9): count 1 remote ip 10.104.105.232, remote port 41114, local port 16398 codec h264, logical ssrc 0x1E9 packets sent 3863, packets received 0 stream type application (10): count 0

#### **Step 6 show call active video compact**

Displays a compact version of video calls in progress.

#### **Example:**

Device# **show call active video compact**

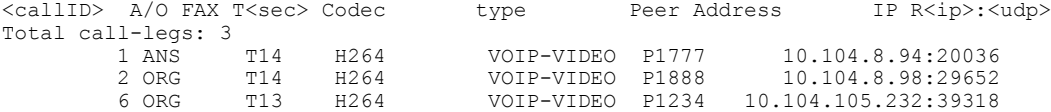

#### **Step 7 show call active video brief**

Displays a truncated version of video calls in progress.

#### **Example:**

…

Device# **show call active video brief**

```
Telephony call-legs: 0
SIP call-legs: 3
H323 call-legs: 0
Call agent controlled call-legs: 0
SCCP call-legs: 0
Multicast call-legs: 0
Total call-legs: 3
```
0 : 1 87424920ms.1 (\*12:23:53.573 IST Wed Jul 17 2013) +1050 pid:1 Answer 1777 active dur 00:00:46 tx:5250/1857831 rx:5293/1930598 dscp:0 media:0 audio tos:0xB8 video tos:0x88 IP 10.104.8.94:20036 SRTP: off rtt:0ms pl:0/0ms lost:0/0/0 delay:0/0/0ms H264 TextRelay: off Transcoded: No

0 : 2 87424930ms.1 (\*12:23:53.583 IST Wed Jul 17 2013) +1040 pid:2 Originate 1888 active dur 00:00:46 tx:5293/1930598 rx:5250/1857831 dscp:0 media:0 audio tos:0xB8 video tos:0x88 IP 10.104.8.98:29652 SRTP: off rtt:0ms pl:0/0ms lost:0/0/0 delay:0/0/0ms H264 TextRelay: off Transcoded: No …

0 : 6 87425990ms.1 (\*12:23:54.643 IST Wed Jul 17 2013) +680 pid:1234 Originate 1234 active dur 00:00:46 tx:10398/3732871 rx:0/0 dscp:0 media:0 audio tos:0xB8 video tos:0x0 IP 10.104.105.232:39318 SRTP: off rtt:0ms pl:0/0ms lost:0/0/0 delay:0/0/0ms H264 TextRelay: off Transcoded: No …

**Step 8 show call active video called-number** *number* **| include VideoRtcpIntraFrameRequestCount** Displays the number of RTCP FIR requests sent on each leg.

#### **Example:**

Device# **show call active video called-number 990057 | include VideoRtcpIntraFrameRequestCount**

```
! Main call legs
VideoRtcpIntraFrameRequestCount=1
VideoRtcpIntraFrameRequestCount=1
```
!CUBE does not generate FIR request on forked leg VideoRtcpIntraFrameRequestCount=0

**Step 9 show call active video called-number** *number* **| include VideoSipInfoIntraFrameRequestCount** Displays the number of SIP INFO FIR requests sent on each leg.

#### **Example:**

Device# **show call active video called-number 990062 | include VideoSipInfoIntraFrameRequestCount**

```
! Main call legs
VideoSipInfoIntraFrameRequestCount=1
VideoSipInfoIntraFrameRequestCount=1
!CUBE does not generate FIR request on forked leg
```
VideoSipInfoIntraFrameRequestCount=0

# <span id="page-15-0"></span>**Configuration Examples for Network-Based Recording of Video Calls Using Cisco Unified Border Element**

### **Example: Configuring the Media Profile Recorder**

```
Device> enable
Device# configure terminal
Device(config)# media profile recorder 100
Device(cfg-mediaprofile)# media-recording 2000
Device(cfg-mediaprofile)# end
```
## **Example: Configuring the Media Class Recorder Globally**

**Example: Configuring Media Class Using the Media Profile Recorder**

```
Device> enable
Device# configure terminal
Device(config)# media class 100
Device(cfg-mediaclass)# recorder profile 100
Device(cfg-mediaclass)# end
```
### **Example: Configuring Media Class Using the Recorder Parameter**

```
Device> enable
Device# configure terminal
Device(config)# media class 100
Device(cfg-mediaclass)# recorder parameter
Device(cfg-mediaclass-recorder)# media-recording 28
Device(cfg-mediaclass-recorder)# end
```
 **Cisco Unified Border Element (Enterprise) Protocol-Independent Features and Setup Configuration Guide, Cisco IOS XE Release 3S (Cisco ASR 1000)**

## **Example: Configuring the Dial Peer to Connect to MediaSense**

```
Device> enable
Device# configure terminal
Device(config)# dial-peer voice 24 voip
Device(config-dial-peer)# destination-pattern 595959
Device(config-dial-peer)# session protocol sipv2
Device(config-dial-peer)# session target ipv4:10.42.29.7
Device(config-dial-peer)# session transport tcp
```
## **Example: Configuring the Media Class for a Dial Peer**

```
Device> enable
Device# configure terminal
Device(config)# dial-peer voice 24 voip
Device(config-dial-peer)# session protocol sipv2
Device(config-dial-peer)# incoming called-number 9845
Device(config-dial-peer)# media-class 100
Device(config-dial-peer)# codec g711ulaw
Device(config-dial-peer)# end
```
## **Example: Enabling FIR for Video Calls Using RTCP**

```
Device> enable
Device# configure terminal
Device(config)# media profile video 1
Device(cfg-mediaprofile)# ref-frame-req rtcp retransmit-count 4
```
## **Example: Enabling FIR for Video calls Using SIP INFO**

Device> **enable** Device# **configure terminal** Device(config)# **media profile video 1** Device(cfg-mediaprofile)# **ref-frame-req sip-info**

## <span id="page-16-0"></span>**Example: Enabling the Association of a Video Profile with a Media Class**

Device(config)# **media class 100** Device(cfg-mediaclass)# **video profile 101**

# **Additional References for Network-Based Recording of Video Calls Using Cisco Unified Border Element**

#### **Related Documents**

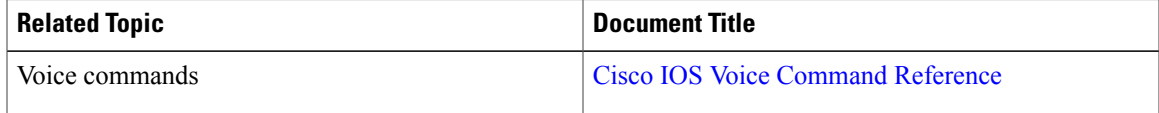

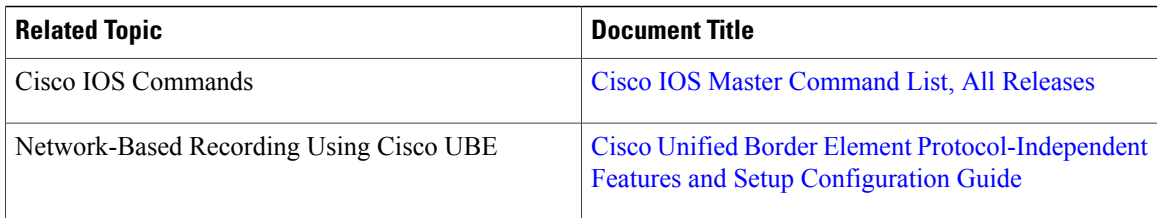

#### **RFCs**

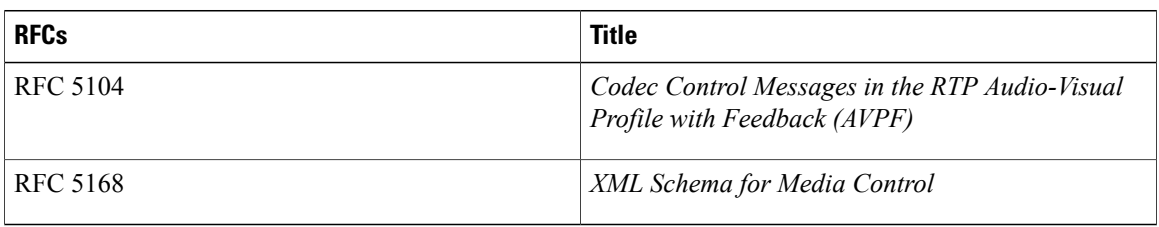

#### **Technical Assistance**

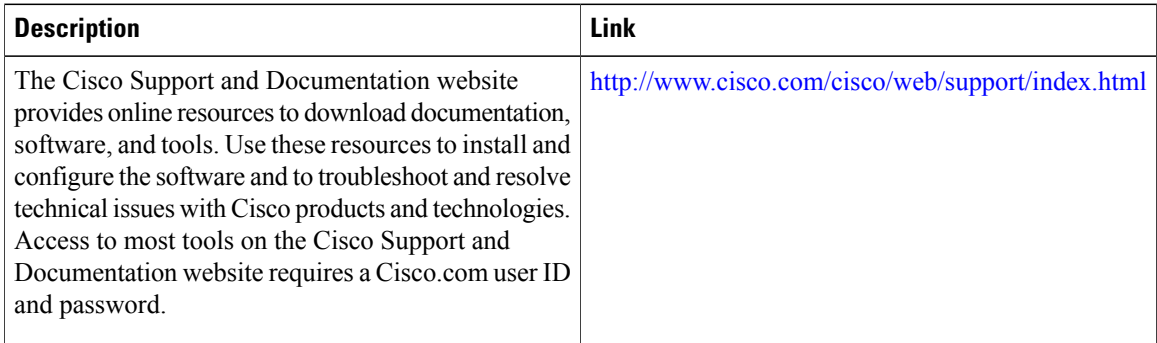

# <span id="page-17-0"></span>**Feature Information for Network-Based Recording of Video Calls Using Cisco Unified Border Element**

The following table provides release information about the feature or features described in this module. This table lists only the software release that introduced support for a given feature in a given software release train. Unless noted otherwise, subsequent releases of that software release train also support that feature.

Use Cisco Feature Navigator to find information about platform support and Cisco software image support. To access Cisco Feature Navigator, go to [www.cisco.com/go/cfn.](http://www.cisco.com/go/cfn) An account on Cisco.com is not required.

 $\mathbf{I}$ 

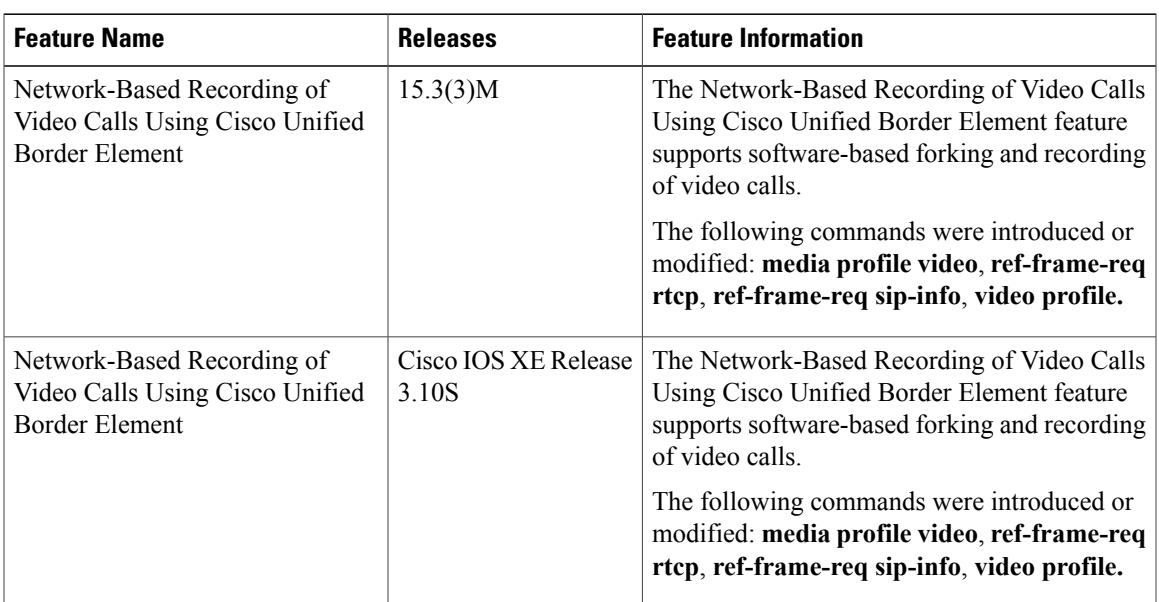

### **Table 1: Feature Information for Network-Based Recording of Video Calls Using Cisco Unified Border Element**

 $\overline{\phantom{a}}$ 

 $\mathbf I$ 

**Feature Information for Network-Based Recording of Video Calls Using Cisco Unified Border Element**

 **Cisco Unified Border Element (Enterprise) Protocol-Independent Features and Setup Configuration Guide, Cisco IOS XE Release 3S (Cisco ASR 1000)**